# CS/ENGRD 2110 FALL 2014

Lecture 15: Graphical User Interfaces (GUIs): Listening to events http://courses.cs.cornell.edu/cs2110

**1** 

# Announcement: Prelim 1 grades

□ Correction factor applied to Prelim 1 grades

- □ Linear scaling:
	- **□** 100% stays 100%
	- Average grade raised from 62% to 70%
- P1 P1R
- □ New grade called "Prelim 1 Revised (P1R)" in CMS  $\blacksquare$  Used in calculating final grade

## Today's lecture

□ GUIS: Listening to Events

□ Also covers:

 $\blacksquare$  **Stepwise Refinement** 

**<u><b>u**</u> Inner classes & anonymous classes

- □ Demos on website:
	- $\blacksquare$  Download the demo zip file
	- **□** Demos of sliders, scroll bars, combobox listener, adapters, etc.

### **Listening to events: mouse click, mouse movement into or out of a window, a keystroke, etc.**

- An event is a mouse click, a mouse movement into or out of a window, a keystroke, etc.
- To be able to "listen to" a kind of event, you have to:
	- 1. Have some class C implement an interface IN that is connected with the event.
	- 2. In class C, override methods required by interface IN; these methods are generally called when the event happens.
	- 3. Register an object of class C as a *listener* for the event. That object's methods will be called when event happens.

We show you how to do this for clicks on buttons, clicks on components, and keystrokes.

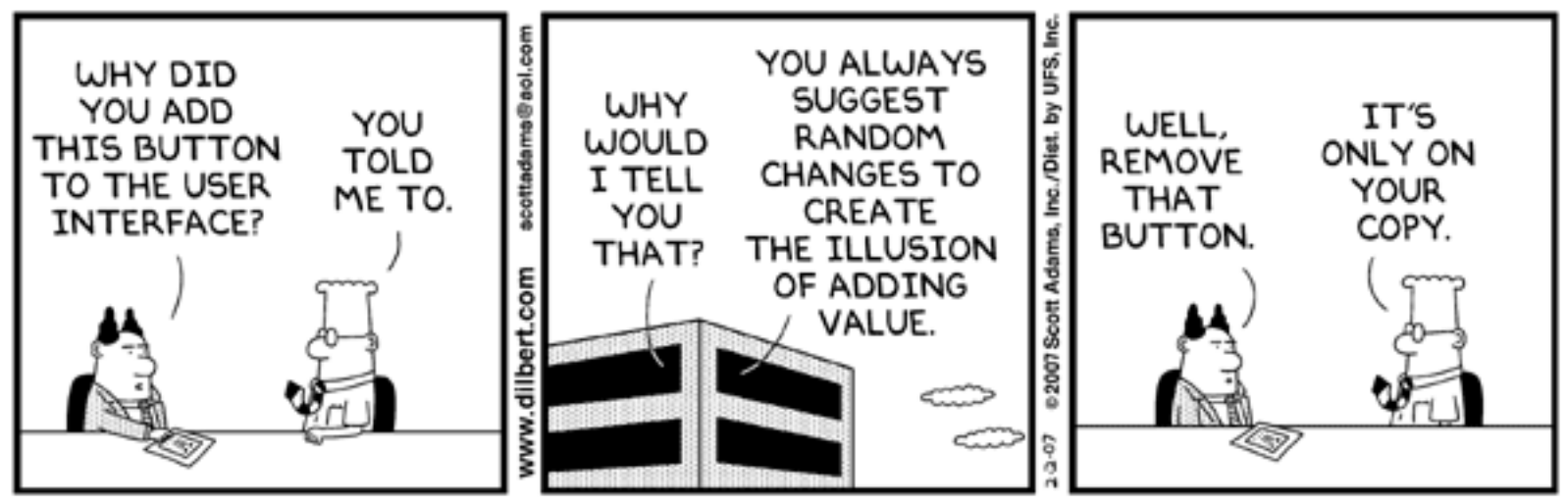

© Scott Adams, Inc./Dist. by UFS, Inc.

### **Example: JButton**  Instance: associated with a "button" on the GUI, which can be clicked to perform an action

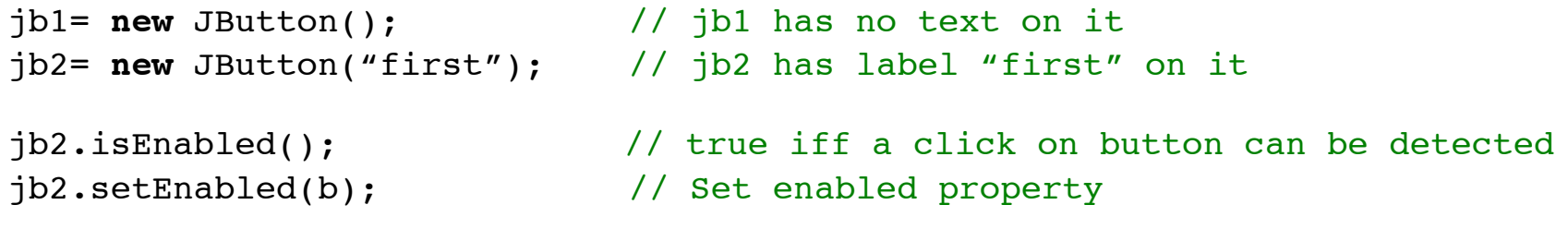

jb2.addActionListener(object); // object's w/ method called when jb2 clicked

#### At least 100 more methods; these are most important

JButton is in package javax.swing

### **Listening to a JButton**

```
1. Implement interface ActionListener:
 public class C extends JFrame implements ActionListener
 { ... 
 }
```
- 2. In class C override actionPerformed, which is to be called when button is clicked: /\*\* Process click of button \*/ **public void** actionPerformed(ActionEvent e) { ... }
- 3. Add an instance of class C an "action listener" for button: button.addActionListener(**this**);

```
/** Object has two buttons. Exactly one is enabled. */
class ButtonDemo1 extends JFrame 
                                                               red: listening
                    implements ActionListener
                                                               blue: placing
{
     /** Class inv: only one of (eastB, westB) is enabled */
     JButton westB = new JButton("west");
     JButton eastB = new JButton("east");
                                                                  mouse
   public ButtonDemo1(String t) {
      super(t);
      Container cp= getContentPane();
                                                         west
                                                                    east
      cp.add(westB, BLayout.WEST);
      cp.add(eastB, Blayout.EAST);
      westB.setEnabled(false);
      eastB.setEnabled(true);
      westB.addActionListener(this); eastB.addActionListener(this);pack();
      setVisible(true);
     }
   public void actionPerformed(ActionEvent e) {
        boolean b = eastB.isEnabled();
        eastB.setEnabled(!b);
                                              Listening to a Button
        westB.setEnabled(b);
    }
                                      8
}
```
### **Example: A JPanel that is painted**

- The JFrame content pane has a JPanel in its CENTER and a "reset" button in its SOUTH.
- The JPanel has a horizontal box b, which contains two vertical Boxes.
- Each vertical Box contains two instances of class Square.
- Click a Square that has no pink circle, and a pink circle is drawn. Click a square that has a pink circle, and the pink circle disappears. Click the rest button and all pink circles disappear.
- This GUI has to listen to: (1) a click on Button reset (2) a click on a Square (a Box)

these are different kinds of events, and they need different listener methods

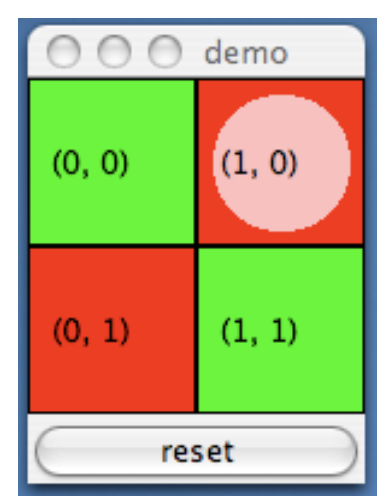

```
O O O demo
/** Instance: JPanel of size (WIDTH, HEIGHT).
                                                       (0, 0)(1, 0) * Green or red: */
public class Square extends JPanel { 
    public static final int HEIGHT = 70; 
                                                       (0, 1)(1, 1) public static final int WIDTH = 70; 
    private int x, y; // Panel is at (x, y)
                                                           reset
    private boolean hasDisk= false; 
   /** Const: square at (x, y). Red/green? Parity of x+y. */
   public Square(int x, int y) {
                                                           Class 
      this.x = x; 
     this.y = y;Square
     setPreferredSize(new Dimension(WIDTH, HEIGHT));
   }
   /** Complement the "has pink disk" property */
   public void complementDisk() { 
                                             continued on later hasDisk = ! hasDisk;
       repaint(); // Ask the system to repaint the square
   }
```
### **Aside: The "Graphics" class**

An object of abstract class Graphics has methods to draw on a component (e.g. on a JPanel, or canvas).

#### **Major methods:**

drawString("abc", 20, 30); drawLine(x1, y1, x2, y2); drawRect(x, y, width, height); fillRect(x, y, width, height); drawOval(x, y, width, height); fillOval(x, y, width, height); setColor(Color.red); etColor() qetFont() setFont(Font f);

Given a Graphics object, you use it to draw on a component.

Graphics is in package java.awt

```
 } 
/* Paint this square using g. System calls
      paint whenever square has to be redrawn.*/
   public void paint(Graphics g) {
    if ((x+y) 2 == 0) q.setColor(Color, green); else g.setColor(Color.red);
     g.fillRect(0, 0, WIDTH-1, HEIGHT-1);
     if (hasDisk) {
       g.setColor(Color.pink);
       g.fillOval(7, 7, WIDTH-14, HEIGHT-14);
     }
     g.setColor(Color.black);
     g.drawRect(0, 0, WIDTH-1,HEIGHT-1);
     g.drawString("("+x+", "+y+")", 10, 5+HEIGHT/2);
   } 
}
```

```
Class 
Square
(cont'd)
```

```
 /** Remove pink disk
       (if present) */
public void clearDisk() {
    hasDisk= false;
    repaint();
```
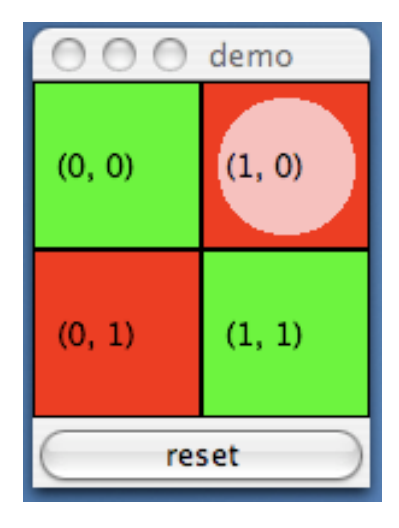

### Listening to mouse events (click/press/release/enter/leave a component)

In package java.awt.event

```
public interface MouseListener {
       void mouseClicked(MouseEvent e);
       void mouseEntered(MouseEvent e);
       void mouseExited(MouseEvent e);
       void mousePressed(MouseEvent e);
       void mouseReleased(MouseEvent e);
}
```
Having to write all of these in a class that implements MouseListener, even though you don't want to use all of them, can be a pain. So, an **adapter** class is provided that implements them, albeit with empty methods.

### Listening to mouse events (click/press/release/enter/leave a component)

### In package java.swing.event

**public class** MouseInputAdapter

 **implements** MouseListener, MouseInputListener

```
\{ public void mouseClicked(MouseEvent e) {}
   public void mouseEntered(MouseEvent e) {}
   public void mouseExited(MouseEvent e) {}
   public void mousePressed(MouseEvent e) {}
   public void mouseReleased(MouseEvent e) {}
 … 
}
```
So, just write a subclass of MouseInputAdapter and override only the methods appropriate for the application

### Javax.swing.event.MouseInputAdapter implements MouseListener

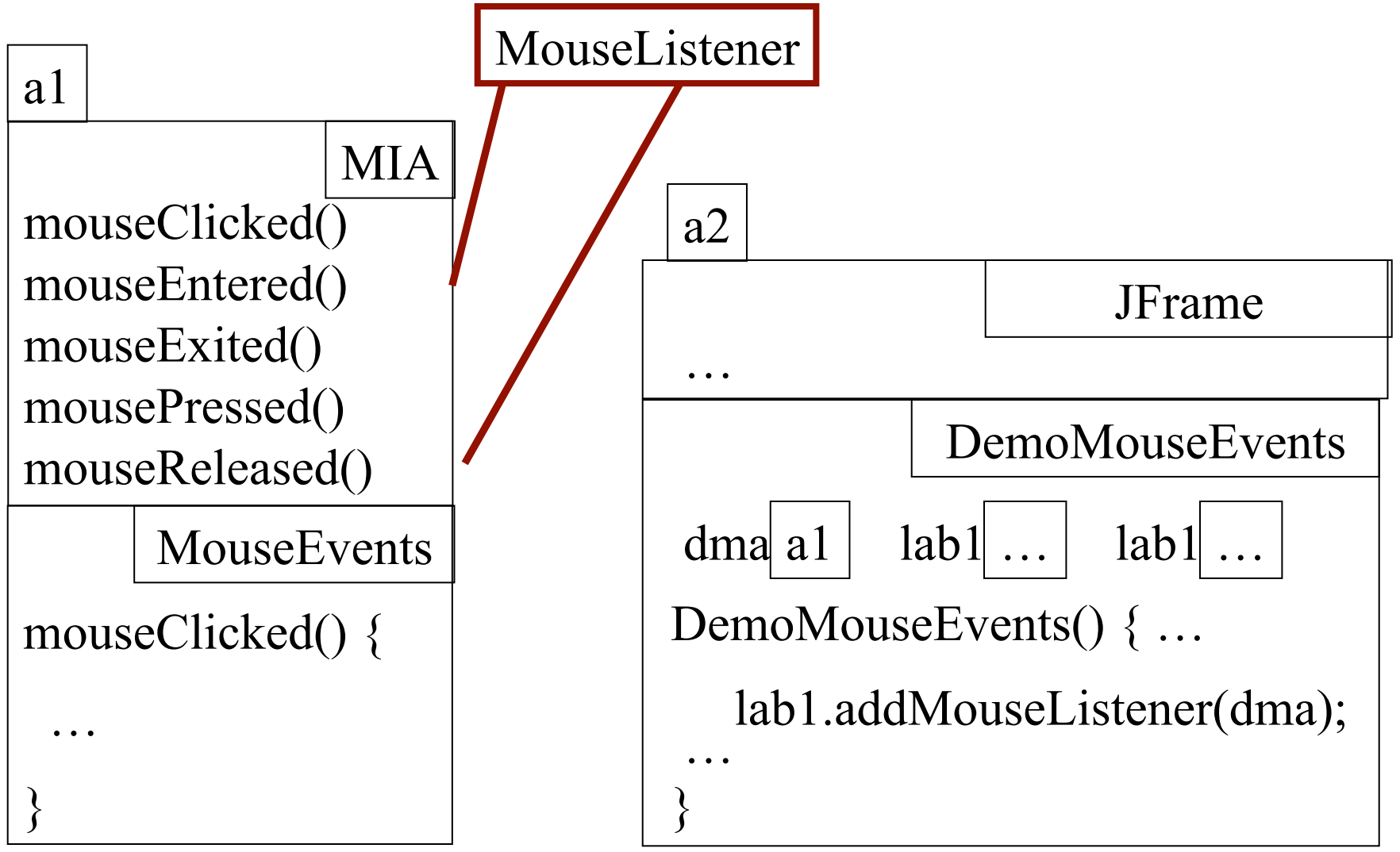

#### **A class that listens to a mouseclick in a Square**

**import** javax.swing.\*; **import** javax.swing.event.\*; **import** java.awt.\*; **import** java.awt.event.\*;

}

/\*\* Contains a method that responds to a mouse click in a Square \*/ **public class** MouseEvents

**extends** MouseInputAdapter {

```
 // Complement "has pink disk" property
 public void mouseClicked(MouseEvent e) {
     Object ob= e.getSource();
     if (ob instanceof Square) {
         ((Square)ob).complementDisk();
     }
 }
```
### **red: listening blue: placing**

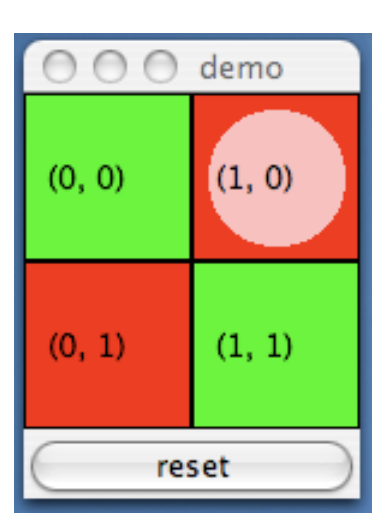

This class has several methods (that do nothing) that process mouse events: mouse click mouse press mouse release mouse enters component mouse leaves component mouse dragged beginning in component

Our class overrides only the method that processes mouse clicks

```
public class MouseDemo2 extends JFrame 
                           implements ActionListener {
     Square b00, b01= new squares;
     Square b10, b01= new squares;
    Box b = new Box(...XAXIS); Box leftC = new Box(…Y_AXIS);
     Box riteC = new Box(..Y_AXIS);
     Jbutton jb = new JButton("reset");
    MouseEvents me = new MouseEvents();
                                  public void actionPerformed(ActionEvent e) {
   /** Constructor: … */
                                          call clearDisk() for 
   public MouseDemo2() {
                                         b00, b01, b10, b11
                                   }
      super(t);
      place components on content pane;
      pack, make unresizeable, visible;
                                                           O O O demo
       jb.addActionListener(this);
                                         red: listening
                                                           (0, 0)(1, 0) b00.addMouseListener(me);
      b01.addMouseListener(me);
                                         blue: placing
      b10.addMouseListener(me);
                                                           (0, 1)(1, 1) b11.addMouseListener(me); }
                                   Class MouseDemo2
                                                               reset
```
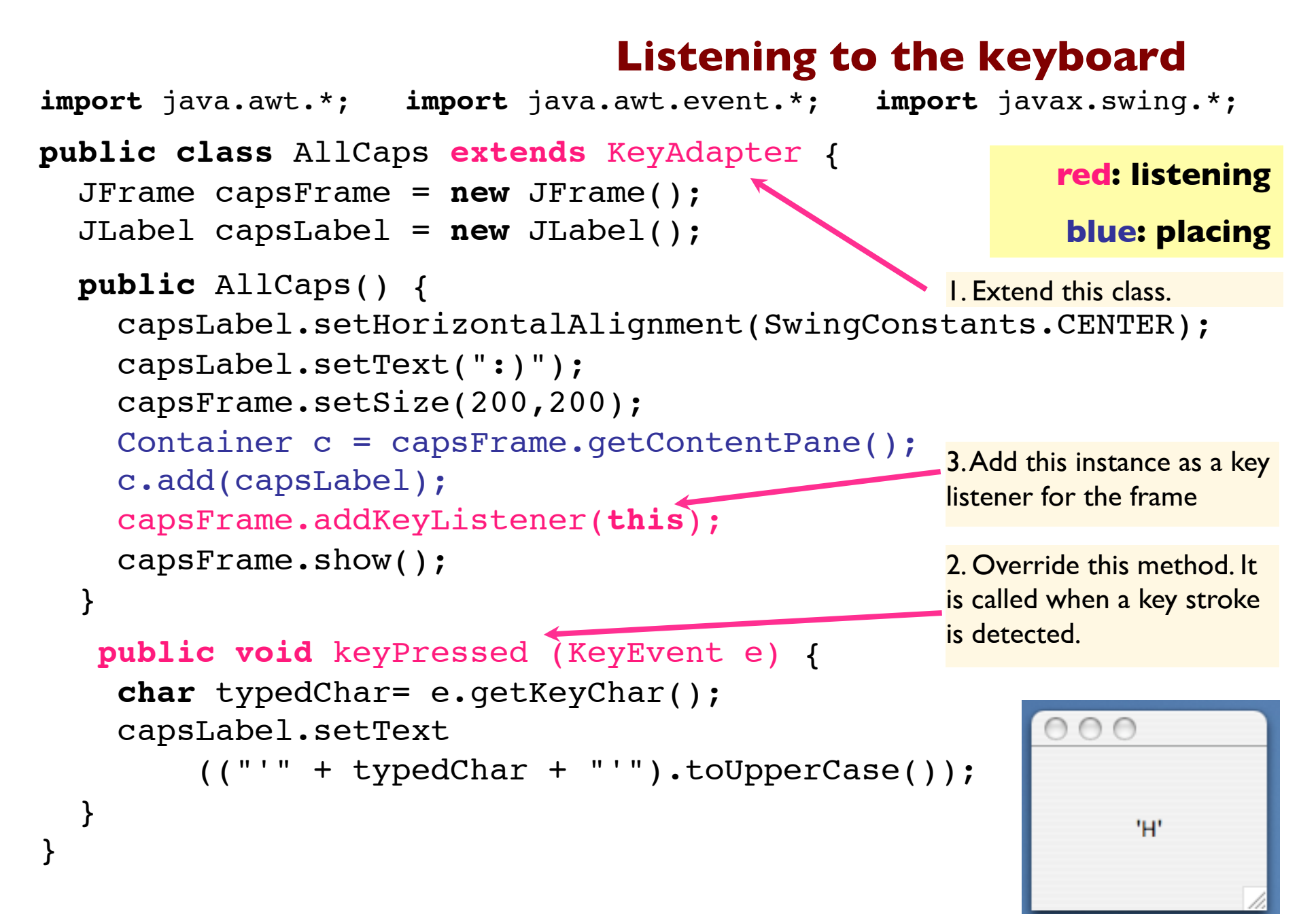

```
public class ButtonDemo3 extends JFrame 
                           implements ActionListener {
      private JButton wB, eB …; 
      public ButtonDemo3() {
            // Add buttons to content pane, 
            // enable one, disable the other
            wB.addActionListener(this);
            eB.addActionListener(new BeListener()); 
 }
      public void actionPerformed(ActionEvent e) {
           boolean b = eB.isEnabled();
          eB.setEnabled(!b); wB.setEnabled(b);
      }
  }
// A listener for eB
class BeListener implements ActionListener {
        public void actionPerformed(ActionEvent e) {
            boolean b = eB.isEnabled();
           eB.setEnabled(!b); wB.setEnabled(b);
       }
} 19
                                                Doesn't work!
                                                Can't reference 
                                                      eB, wB 
                                               Have a different 
                                          listener for each button
```
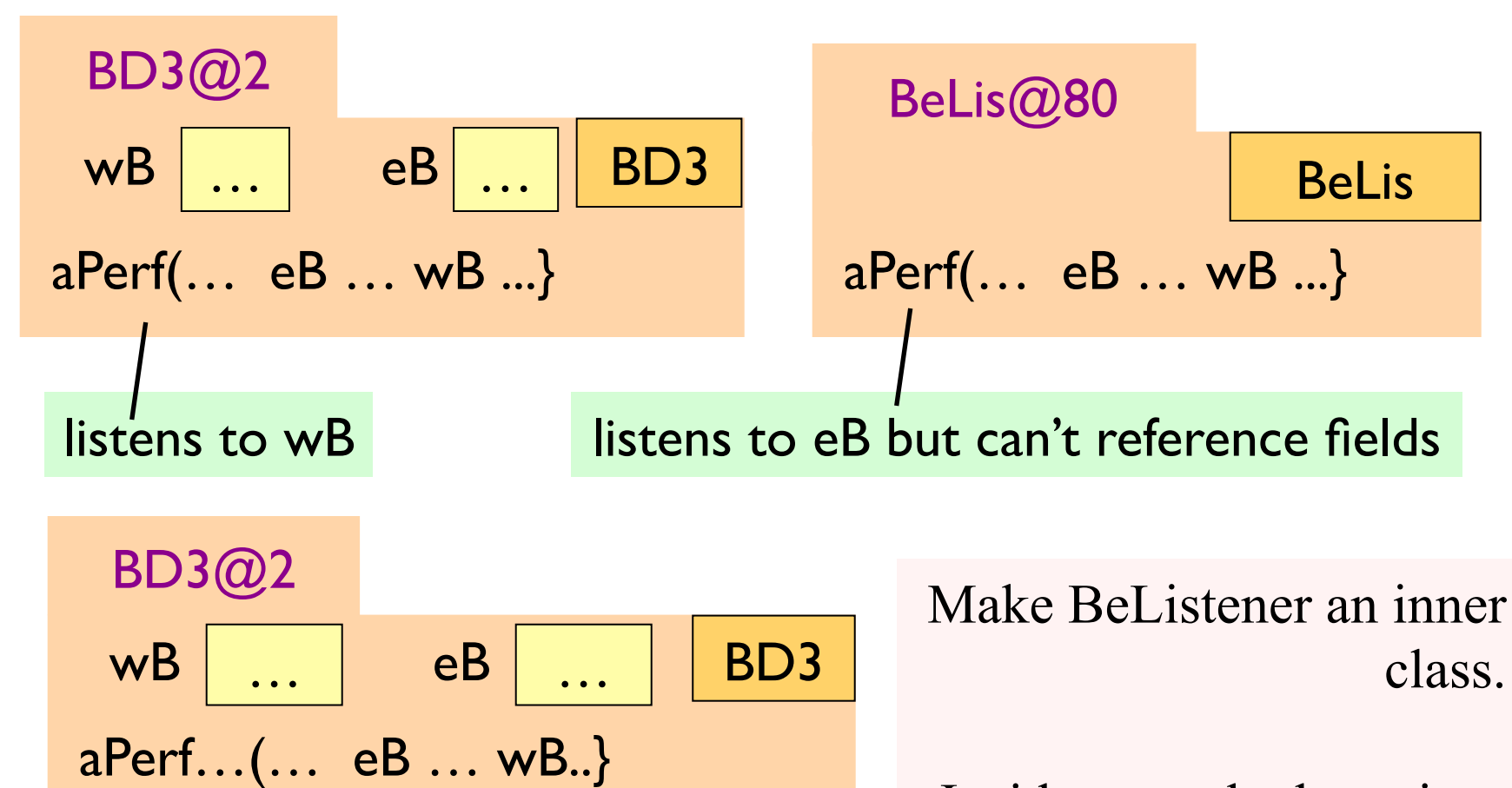

Inside-out rule then gives access to wB, eB

BeLis

BeLis@80

aPerf(… eB … wB ...}

Solution to problem: Make BeListener an inner class.

**public class** ButtonDemo3 **extends** JFrame **implements** ActionListener { **private** JButton wB, eB …;

Just as you can declare variables and methods within a class, you can declare a class within a class

 **public** ButtonDemo3() { … }

 **public void** actionPerformed(ActionEvent e) { … }

 **private class** BeListener **implements** ActionListener { … }

Inside-out rule says that methods in here Can reference all the fields and methods

We demo this using ButtonDemo3

#### Problem: can't give a function as a parameter

```
public void m() { … 
    eB.addActionListener(aP);
}
public void aP(ActionEvent e) { body }
```
Why not just give eB the function to call? Can't do it in Java! Can in some other languages

```
public void m() { … 
     eB.addActionListener(new C());
}
public class C implements IN {
     public void aP(ActionEvent e) { body }
}
```
Java says: provide class C that wraps method; give eB an object of class C

C must implement interface IN that has abstract method aP

### Have a class for which only one object is created? Use an **anonymous class**.

Use sparingly, and only when the anonymous class has 1 or 2 methods in it, because the syntax is ugly, complex, hard to understand.

```
public class ButtonDemo3 extends Jframe implements ActionListener
{
      private JButton wB, eB …; 
      public ButtonDemo3() { … 
            eB.addActionListener(new BeListener());
      }
      public void actionPerformed(ActionEvent e) { … }
      private class BeListener implements ActionListener {
          public void actionPerformed(ActionEvent e) { body }
      }
}
```
Only 1 object of BeListener ever created  $\rightarrow$  make anonymous

Using an anonymous class to replace **"new BeListener()"**

#### **BEFORE:**

```
 eB.addActionListener( new BeListener () );
```
 **private class** BeListener implements ActionListener

```
 { declarations in class }
```
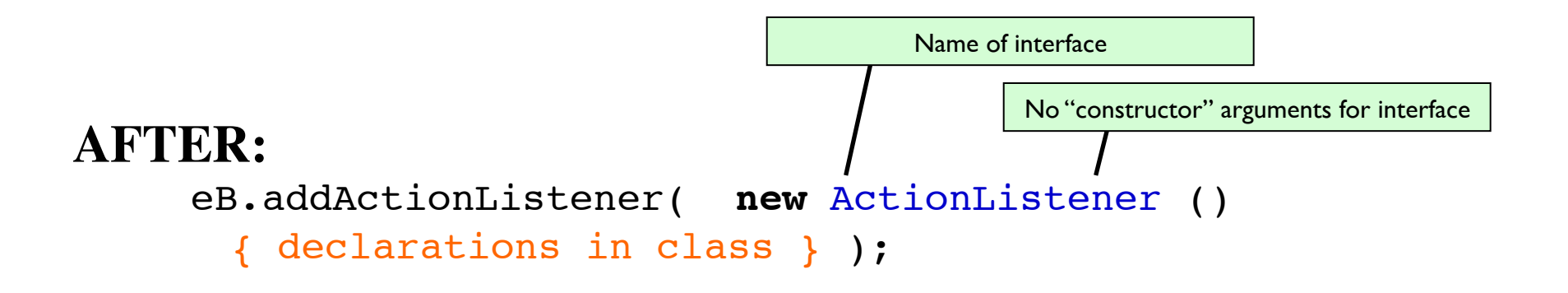

Using an anonymous class to replace **"new BeListener()"**

```
BEFORE:
      eB.addActionListener( new BeListener () );
      private class BeListener implements ActionListener
\overline{\mathcal{L}} public void actionPerformed(ActionEvent e) { … }
 }
AFTER:
      eB.addActionListener( new ActionListener () 
        \{ public void actionPerformed(ActionEvent e) { … }
          } );
                                               No "constructor" arguments for interface
                                         Name of interface
```
# Good luck!

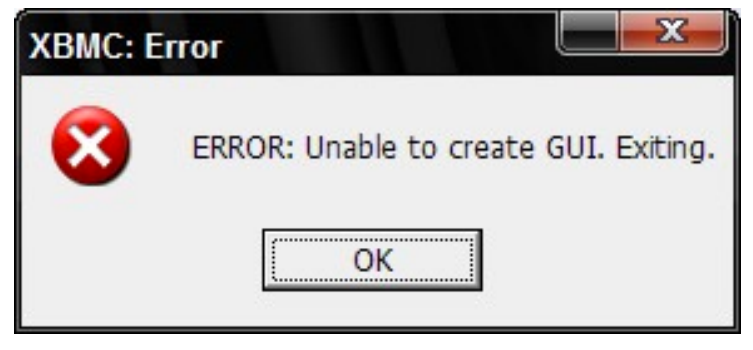

http://i134.photobucket.com/albums/q105/gjwaudio/xbmc/Error-UnabletocreateGUIExiting.jpg

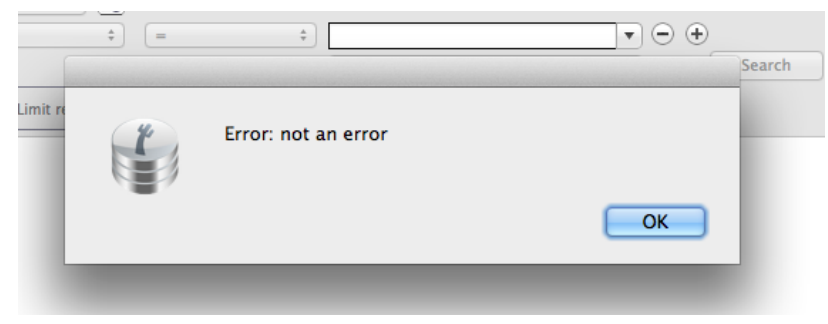

http://hacketyflippy.be/blog/post/5

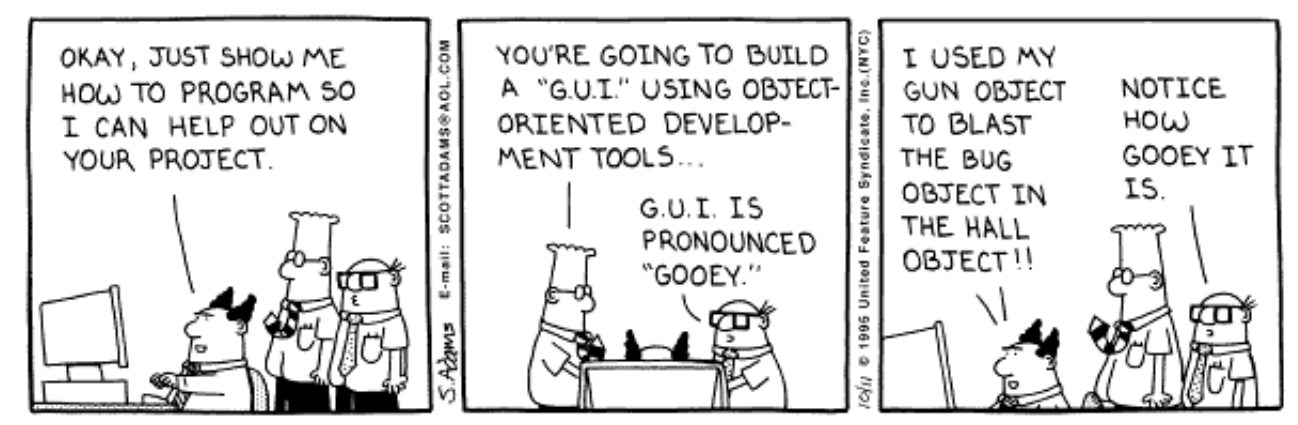

Copyright 3 1995 United Feature Syndicate, Inc. Redistribution in whole or in part prohibited